## **Obrigado por adquirir um Certificado Digital!**

Para utilizá-lo, é necessário a instalação dos drivers do dispositivo.

1º- Acesse o nosso Site www.brcertificados.com.br, clique em Downloads digite o CPF ou CNPJ para o qual o certificado foi emitido (Vide Nota Fiscal).

2ª- Localize na lista seu dispositivo e clique no DRIVER correspondente para fazer a instalação.

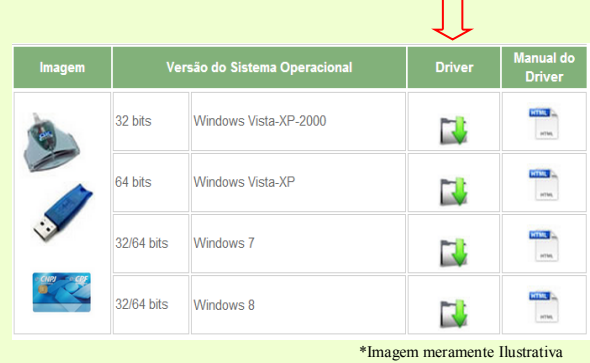

Caso tenha alguma dúvida clique no MANUAL DE INSTALAÇÃO e leia atentamente as instruções. **Manual do** 

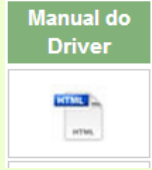

ATENÇÃO! Jamais clique na opção "INICIALIZAR TOKEN", pois isso inutilizará o seu Certificado.

> Ainda com dúvidas? Não continue, ligue para o nosso Suporte no (21) 3629-0102.

Minha Senha PIN: 12345678 Minha Senha PUK: 12345678